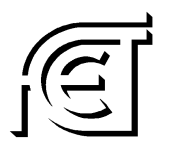

**Facultad de Ciencias Exactas y Tecnologías**

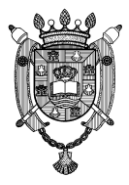

## **UNIVERSIDAD NACIONAL DE SANTIAGO DEL ESTERO**

# **FACULTAD DE CIENCIAS EXACTAS Y TECNOLOGÍAS**

# **PLANIFICACIÓN ANUAL 2023**

**OBLIGACIÓN CURRICULAR: TALLER DE INFROMÁTICA I**

**Licenciatura en Matemática (PE2004)**

**Equipo cátedra:**

**Profesor responsable: Dra. Norma Fernández Profesor Adjunto: Domski Marcela Verónica Jefe de Trabajos Prácticos: Ávila Claudia**

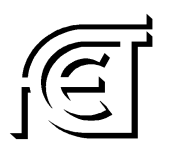

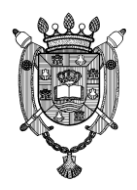

**Facultad de Ciencias Exactas y Tecnologías**

### **PLANIFICACIÓN DE LA OBLIGACIÓN CURRICULAR**

#### **1- IDENTIFICACIÓN**

- **1.1- Nombre de la Obligación Curricular**: TALLER DE INFROMÁTICA I
- **1.2- Carrera**: Licenciatura en Matemática (PE2004)
- **1.4- Año académico**: 2023
- **1.5- Carácter:** Obligatoria

#### **1.6- Ubicación de la Asignatura en el Plan de Estudios**

#### **1.6.1- Primer cuatrimestre de cada año académico (módulo impar).**

**1.6.2- Área/Bloque/Tramo al que pertenece la Asignatura/Obligación Curricular, según la organización del Plan de Estudios:** 

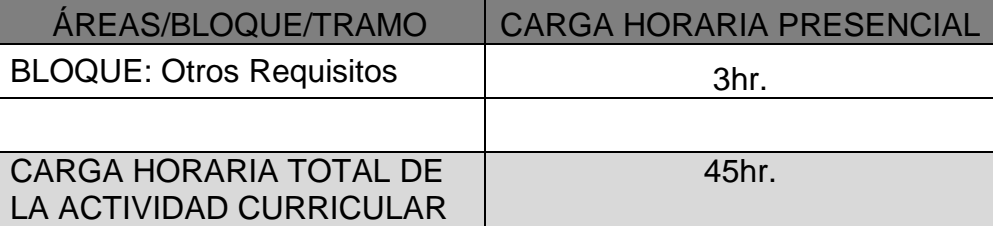

**Tabla 1: Carga horaria por área/bloque/tramo**

#### **1.6.3-Correlativas**

**1.6.3.1 Anteriores:** No posee

**1.6.3.2. Posteriores:** Debe tener Aprobado el "Taller de Informática I", para cursar las asignaturas del 6º módulo, incluido el Taller de Informática II.

#### **1.7- Carga horaria**:

**1.7.1***.***Carga horaria semanal total**

**1.7.1.1. Presencial:** 3hr.

**1.7.1.2. No Presencial:** 1hr.

**1.7.2. Carga horaria semanal destinada a la formación práctica 1.7.2.1. Presencial:** 3hr.

**1.7.2.2. No Presencial:** 1hr.

**1.8. Ámbitos donde se desarrollan las actividades de formación práctica a las que se hace referencia en el punto anterior**  Laboratorios de informática de la FCEyT

**1.9. Indique si la asignatura se dicta en más de una comisión: -**

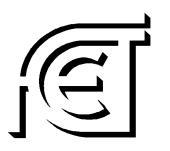

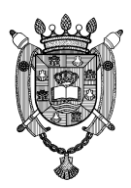

**Facultad de Ciencias Exactas y Tecnologías**

#### **2- PRESENTACIÓN**

#### **2.1- Ubicación de la Asignatura como tramo de conocimiento de una disciplina**

El Taller de Informática I es una Obligación Curricular en el Plan de Estudio, perteneciente al Bloque "otros requisitos", el cual se imparte el primer cuatrimestre de cada año académico (módulo impar).

#### **2.2- Conocimientos y habilidades previas que permiten encarar el aprendizaje de la Asignatura.**

La temática a abordar en el mismo será vinculante con las Herramientas Informáticas en la Interfaz con el usuario. Procesadores de Textos, Procesadores de Imágenes, Planillas de Cálculo, Graficadores, Base de Datos, entre otras.

#### **2.3- Aspectos del Perfil Profesional del Egresado a los que contribuye la asignatura**

El alumno deberá aprobar el Taller de Informática I, a fin de garantizar los conocimientos mínimos para la aplicación de los sistemas informáticos.

#### **3- OBJETIVOS**

El objetivo del Taller de Informática I es introducir los conocimientos básicos de las herramientas de Microsoft Office: Word, Excel y Power Point, y el uso de internet con sus programas online, a fin de garantizar los conocimientos mínimos para la aplicación de sistemas informáticos, propios de cada disciplina.

#### **4- SELECCIÓN Y ORGANIZACIÓN DE CONTENIDOS**

#### **4.1- Contenidos mínimos establecidos en el Plan de Estudios para la Asignatura:**

Los contenidos de estos talleres serán variables de acuerdo con los avances de la disciplina y en relación con los alcances de la carrera.

#### **4.2- Programa Sintético sobre la base de los contenidos mínimos**

- *Eje 1: Microsoft Word 2010*
- *Eje 2: Microsoft Excel 2010*
- *Eje 3: Presentaciones (Power Point, Presentaciones en línea)*
- *Eje transversal: Internet*

#### **4.4- Programa Analítico**

*Eje 1: Microsoft Word 2010*

[Estilos: Formato, Fuentes,](http://www.aulaclic.es/word2007/t_5_1.htm) Párrafo, Edición. Buscar. Reemplazar. Sangría. Espaciado. Revisión ortográfica. Revisión gramatical. [Autocorrección.](http://www.aulaclic.es/word2007/t_6_5.htm) [Errores](http://www.aulaclic.es/word2007/b_6_2_1.htm) 

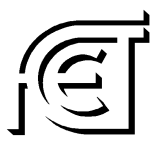

#### **Facultad de Ciencias Exactas y Tecnologías**

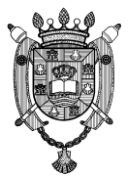

[ortográficos.](http://www.aulaclic.es/word2007/b_6_2_1.htm) [Errores gramaticales.](http://www.aulaclic.es/word2007/b_6_4_1.htm) Comentarios. [Opciones de ortografía.](http://www.aulaclic.es/word2007/a_6_2_1.htm) Revisiones, su aceptación o rechazo. Copiado y pegado especial.

Insertar imágenes. Insertar SmarArt. Uso de comando con el teclado.

[Tabulaciones](http://www.aulaclic.es/word2007/t_5_3.htm) de contenido. Sus multiplex configuraciones. Índices. Hipervínculos.

Referencias bibliográficas según Normas APA. Referencias en imágenes y tablas. [Configurar página:](http://www.aulaclic.es/word2007/t_7_1.htm) [Encabezado y pie de página. Número de página.](http://www.aulaclic.es/word2007/t_7_4.htm) Estilos. Página en blanco. Salto de página. Salto de sección. Márgenes. Orientación. Fondo de página. Portada.

#### *Eje 2: Microsoft Excel 2010*

Presentación. Nociones básicas. Iniciar Excel. Elementos de [la pantalla inicial.](http://www.aulaclic.es/excel2007/t_1_1.htm#inicial) Comandos básicos. [Las barras](http://www.aulaclic.es/excel2007/t_1_2.htm#barras) de herramientas. [Guardar, c](http://www.aulaclic.es/excel2007/t_3_1.htm)[errar,](http://www.aulaclic.es/excel2007/t_3_2.htm#cerrar) abrir un libro de trabajo. Introducir datos. Modificar datos. Tipos de datos. Errores en los datos. Desplazarse por un libro.

Introducir fórmulas y funciones. Insertar función con el asistente. Tipos de funciones. Funciones de fecha y hora. Funciones de texto. Funciones de búsqueda. Funciones financieras. Otras funciones.

Selección de celdas. Añadir, ampliar o reducir una selección. Rangos. Opciones de copiado. Pegado especial. Mover, borrar celdas. Formato de celda. Autorrelleno. Fuente. Alineación. Bordes. Números. Copiar formato. Barra de tareas. Insertar, eliminar u ocultar filas y columnas.

Crear una tabla. Dibujar una tabla. Modificar la estructura de una tabla. Estilos de tabla. Ordenar una tabla. Combinar y dividir. Filtrar una tabla. Barra de herramientas de tablas. Crear gráficos. Serie de datos. Modificar características de un gráfico. Modificar tamaño y posición. Formatos, estilos, predeterminados.

Opciones de Impresión. Configurar página. Encabezado y pie de página. Uso de comando con el teclado.

#### *Eje 3: Presentaciones (Power Point, Presentaciones en línea)*

Presentación pptx: Asistente para auto contenido. Plantilla de diseño. Presentación académica. Modos de trabajo con diapositivas. Apariencia de las diapositivas. Plantillas de diseño. Basar una presentación en una plantilla de diseño. Aplicar un diseño diferente a una presentación. Crear una plantilla de diseño. Patrón de diapositivas. Patrón de títulos. Patrón de documentos. Patrón de notas. Fondos de las diapositivas. Reglas y guías. Pie de página de las diapositivas. Objetos de las diapositivas. Tipo de gráfico. Objeto Imagen. Formato de Imagen. Animaciones e interactividad.

Hipervínculos. Botones de acción. Uso de comando con el teclado.

Presentaciones en línea: Creación de plantillas. Uso de modelos. Edición. Animación de objetos y textos. Interactivas. hipervínculos. Subir a la nube. Compartir. Insertarla con código html. Relación con las redes sociales. Creación de material interactivo. Planificaciones. Infografías. CV.

#### *Eje transversal: Internet*

Comandos básicos. Barras de tareas. Íconos. Navegadores: Google Chrome, Mozilla Firefox. Ayuda. Tipos de búsquedas. Páginas web de búsquedas.

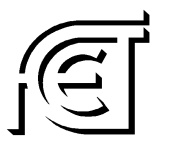

#### **Facultad de Ciencias Exactas y Tecnologías**

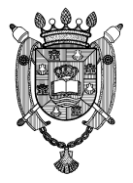

Conociendo Google Académico como motor de búsqueda. Palabras claves. Editores de PDF. Editores de textos y fórmulas.

Correos electrónicos. Funcionamiento. Formas de utilización: webmail, programa de correo. Crear un correo electrónico. Enviar y recibir. Adjuntar archivos formatos .jpg, .png, .pdf, .xxls, .docs, .mp3, etc.

Administraciones de nubes: Drive, OneDrive, Dropbox, ICloud, etc. Trabajo con la nube. Compartir documentos. Editarlos. Trabjo colaborativo sincrónico y asincrónico.

Plataforma virtual y otros medios digitales de comunicación. Redes sociales. CV.

#### **5- ESTRATEGIAS METODOLÓGICAS**

#### **5.1- Aspectos pedagógicos y didácticos**

La presente obligación curricular es de modalidad cuatrimestral. Su desarrollo contempla instancias de clases prácticas. Se utilizará la metodología de Taller, se desarrollarán clases prácticas, orientadas a la producción e instrumentación requerida para la acción profesional. Como tales, son unidades que promueven la resolución práctica de situaciones de alto valor para la formación profesional.

#### **5.2- Recursos Didácticos**

Internet, fotografías, videos, teleconferencias, software, página web, aula virtual, computadoras, equipos, etc.

#### **6- EVALUACIÓN**

#### **6.1- Acreditación**

El Taller de informática I, como obligación curricular se acredita mediante resolución su aprobación.

Los alumnos podrán acreditar el Taller de Informática I en alguna de las siguientes instancias:

- a. Cursar el taller y rendir las evaluaciones de cada eje. Debiendo el alumno aprobar todas las evaluaciones.
- b. Aprobar los contenidos establecidos en esta planificación, previo al comienzo del dictado.
- c. Aprobar los contenidos establecidos en esta planificación, al finalizar al dictado.
- d. Rendir en la modalidad libre, como Examen de Suficiencia los contenidos establecidos en esta planificación, en cualesquiera de los últimos llamados de los turnos ordinarios de examen final, fijados por la FCEyT.

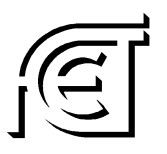

**Facultad de Ciencias Exactas y Tecnologías**

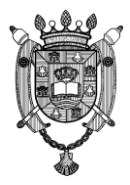

#### **6.2- Examen de Suficiencia**

Se tomarán los exámenes en mesas examinadoras establecidas en Calendario Académico por la FCEyT, en Laboratorio Beta o Gamma del Departamento Académico de Informática, los días viernes a las 9.00 hs.

El examen será de carácter práctico e individual en las computadoras de los Laboratorios, donde los estudiantes deben demostrar el manejo de las herramientas desarrolladas en esta planificación.

*Mg. Domski Marcela Verónica Dra. Norma Beatriz Fernández*

**Profesora responsable**